# **DuraMON GLASS series**

DuraMON 19 GLASS DuraMON 24 GLASS DuraMON 26 GLASS DuraMON 27 GLASS DuraMON 32 GLASS

### **User Reference Manual**

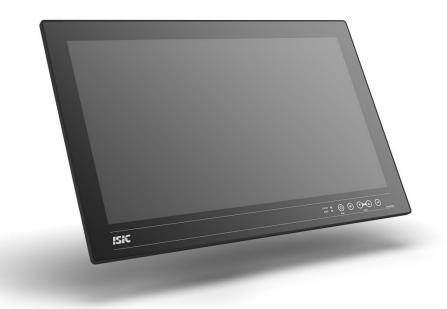

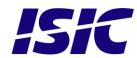

### **Disclaimer**

ISIC A/S makes no representation or warranties with respect to the contents or use of this manual, and specifically disclaims any express or implied warranties of merchantability or fitness for any particular purpose. Further, ISIC A/S reserves the right to revise this publication and to make changes to its content at any time, without obligation to notify any person or entity of such revisions or changes.

**Image sticking:** If the monitor is operated with static images (logo's etc.) it will inevitably lead to images sticking on the display. This is not a permanently situation and can be removed by operating the monitor with a video that is created for this purpose.

### **FCC Warning**

Computing devices and peripherals generate and radiate radio frequency energy, and if not installed and used in accordance with the instructions advised by ISIC A/S, it may cause interference to radio communication.

The DuraMON series, manufactured by ISIC A/S, is designed to comply with the emerging generic EEC standards, that cover applications in maritime environment.

### Classification

The monitor is classified as "protected from the weather" according to IEC 60945 ed.4 (former class b).

### **Approvals**

Approval according to IACS E10 ed. 6 and IEC 60945 ed. 4, Maritime navigation and radio communication equipment and systems – General requirements.

ECDIS IEC 61174 ed. 4

Radar IEC 62288 ed. 2

Radar IEC 62388 ed. 2

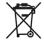

ISIC A/S is complying with the WEEE directive within the European Union, stating that electronic and electric products must be collected separately.

Products are marked according to the directive.

Copyright 2017 ISIC A/S

ISIC A/S Edwin Rahrs Vej 54 DK-8220 Brabrand Denmark

Phone: +45 70 20 70 77 Fax: +45 70 20 79 76

Web: http://www.isic-systems.com

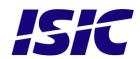

# **Table of Contents**

| 1        | FEATURES                                                                                                    | 5                       |
|----------|----------------------------------------------------------------------------------------------------|-------------------------|
| 2        | GENERAL CONSIDERATIONS ON INSTALLATION AND OPERATION                                                                                                    | 6                       |
| 3        | DURAMON GLASS CONNECTIONS                                                                                                    | 7                       |
|          | <ul> <li>3.1 DURAMON 19 GLASS:</li> <li>3.2 DURAMON 24 GLASS / DURAMON 26 GLASS:</li> <li>3.3 DURAMON 27 / 32 GLASS:</li> </ul>                                                                                                    |                         |
| 4        | DURAMON GLASS FRONT PANEL CONTROLS (ECDIS AND RADAR)                                                                                                    | 9                       |
| 4        | 4.1 DURAMON GLASS FRONT:                                                                                                    | 9                       |
| 5        | SERIAL CONNECTION PIN-OUT                                                                                                    | 11                      |
| 6        | TECHNICAL SPECIFICATIONS DURAMON GLASS                                                                                                    | 12                      |
|          | 6.1 SPECIFICATION DURAMON 19 GLASS. 6.2 SPECIFICATION DURAMON 24 GLASS. 6.3 SPECIFICATION DURAMON 26 GLASS. 6.4 SPECIFICATION DURAMON 27 GLASS. 6.1 SPECIFICATION DURAMON 32 GLASS. 6.2 MECHANICAL OUTLINE DURAMON 19 GLASS. 6.3 MECHANICAL OUTLINE DURAMON 24 GLASS. 6.4 MECHANICAL OUTLINE DURAMON 26 GLASS. 6.5 MECHANICAL OUTLINE DURAMON 27 GLASS. 6.6 MECHANICAL OUTLINE DURAMON 32 GLASS. 6.6 MECHANICAL OUTLINE DURAMON 32 GLASS. | 13 13 13 14 15 16 17 18 |
| 7        |                                                                                                    |                         |
| 8        |                                                                                                    |                         |
| 9        |                                                                                                    |                         |
| 10       |                                                                                                    |                         |
| 11       |                                                                                                    |                         |
| 12       | 2 COMPASS SAFE DISTANCE                                                                                                    | 23                      |
| 13       | 3 POWER CONSUMPTION                                                                                                    | 23                      |
| 14       | 4 INRUSH CURRENT                                                                                                    | 23                      |
| 15       | 5 OSD MENU                                                                                                    | 24                      |
|          | 15.1 POPUP MENU                                                                                                    | 24<br>                  |
|          | 15.7 OSD SETTINGS                                                                                                    |                         |
| 16       |                                                                                                    |                         |
| 10<br>17 |                                                                                                    |                         |
| 17<br>18 |                                                                                                    |                         |
|          |                                                                                                    |                         |
| 19       | 9 ISIC INFO / SUPPORT                                                                                                    | 33                      |

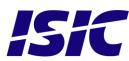

| 20 | REVISION HISTORY         | 34 |
|----|--------------------------|----|
| 21 | APPENDIX A: PIXEL POLICY | 35 |

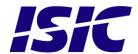

### 1 Features

Congratulations on your purchase of a DuraMON GLASS. This short form manual is designed to get you started working with your new DuraMON GLASS.

The DuraMON GLASS series of monitors are all made as rugged monitors especially designed for the demanding operating conditions at sea.

The DuraMON GLASS series are tested for full compliance to marine-standards IACS E10 and IEC 60945.

The monitor comes with excellent brightness and contrast levels that, together with wide viewing angles, ensure a good readability thus making it very eye-friendly. For the best picture quality, always use a double shielded cable with ferrites, like the one supplied with the monitor.

Direct dimming control (1cd to 100%) from UP/DOWN buttons. Full settings control via menu or serial link. Support for DDC Anti-Reflective coated glass. IP65 protected front.

Multiple connections to cover the widest range of signal sources: Display Port / HDMI DVI-D VGA

Optional Touch Screen available, but has to be ordered with the monitor.

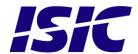

## 2 General considerations on Installation and Operation

The DuraMON GLASS is designed to work at conditions according to IEC 60945. However, keeping the temperature and vibration level at a minimum will extend the life time of the product. ISIC recommend operating this product at normal room temperature (20-25 °C), with the lowest level of vibration and humidity.

#### Installation of the DuraMON GLASS

In order to obtain the best possible operating conditions, please note the following precautions.

- Room for cooling.

When designing the cabinet/console for the DuraMON GLASS, please ensure that air can flow freely around the cabinet, in order to avoid any unnecessary rise in temperature. If it is not possible to have an adequate natural airflow, use a fan to force the airflow to be higher.

- Mounting positions

To obtain adequate cooling by convection ISIC recommends that the DuraMON GLASS is mounted at least 30 degrees from horizontal. If this is not possible, forced cooling must be applied directly to the unit in order not to overheat it.

- Sunlight

If the unit can be exposed to direct sunlight, there is a potential risk that the unit can be overheated. Please take measures to prevent direct sunlight. Do also consider forced cooling on the back of the unit.

#### Operation of the DuraMON GLASS

To ensure that colors and luminance on the display are correct in ECDIS applications, do not use the monitor until the warm-up period has completed.

The warm-up period is as follows:

|                  | Day mode | Dusk mode | Night mode |
|------------------|----------|-----------|------------|
| DuraMON 19 GLASS | 30 min   | 30 min    | 30 min     |
| DuraMON 24 GLASS | 30 min   | 30 min    | 30 min     |
| DuraMON 26 GLASS | 30 min   | 30 min    | 30 min     |
| DuraMON 27 GLASS | 30 min   | 30 min    | 30 min     |
| DuraMON 32 GLASS | 30 min   | 30 min    | 30 min     |

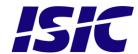

### 3 DuraMON GLASS connections

Below is a view of optional connections to the monitor. The default inputs are: power, RS-232, DP / HDMI, DVI and VGA.

#### 3.1 DuraMON 19 GLASS:

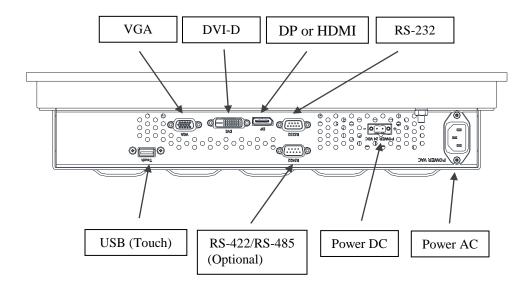

### 3.2 DuraMON 24 GLASS / DuraMON 26 GLASS:

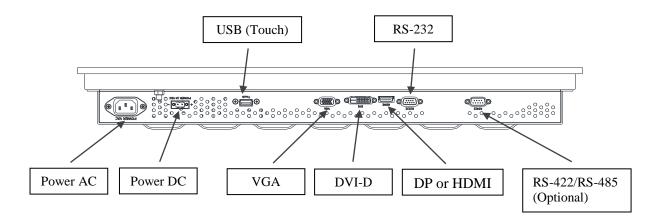

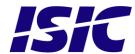

#### 3.3 **DuraMON 27 / 32 GLASS:**

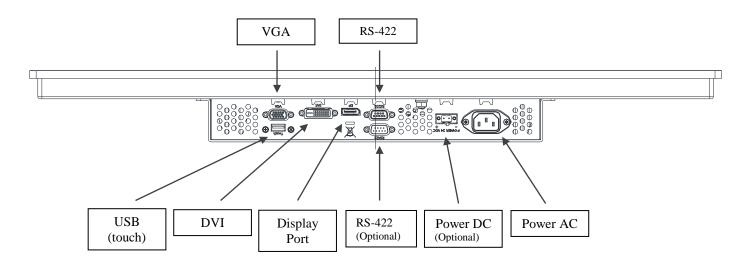

To connect the DC power connector you need a screw driver. Only use multicore cables from AWG16 to AWG12 (1.0 mm² to 4 mm²). DC connector: Weidmüller, BLZP 5.08HC/02/180F SN BK BX, 1944330000

AC Connector: IEC 60320 type C13

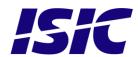

# 4 DuraMON GLASS front panel controls (ECDIS and Radar)

The front panel is illuminated and will follow the brightness level of the monitor backlight.

### 4.1 DuraMON GLASS front:

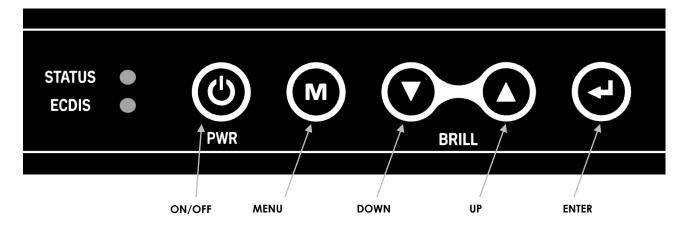

#### STATUS:

This LED will illuminate green when the monitor is powered on and red when the monitor is powered down. The LED will be red if no active signal is found.

#### **ECDIS:**

The LED will ONLY illuminate orange when the backlight level is at calibrated setting AND ONLY on an ECDIS calibrated port.

#### ON/OFF:

This key is used to turn the product on or off. Pressing it will turn the power on, while holding it pressed down for 5 seconds will turn the power off. The status light will change from green to red to indicate it's powered down. It is important to notice that, when powered off, the product still consumes some power from the mains. To cut off the power from the product it is necessary to unplug its power cord from the mains.

If there is no active signal, the monitor will go to suspend mode until an active signal is detected. While the monitor is in suspend mode, the status light will blink.

#### Menu:

To activate the OSD menu, press "Menu" and "Enter" buttons at the same time. See Popup Menu section for details.

#### UP/DOWN:

Used to adjust backlight or to navigate and adjust settings in menus. Pressing UP and DOWN together will restore the backlight level to the last selected ECDIS mode by the serial link. (See document 04924-001 for protocol details).

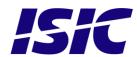

| ENTER:<br>This key is used to confirm and<br>while holding ENTER pressed. | to enter the advanced OSD by pressing ENTER and thereafter MENU |
|---------------------------------------------------------------------------|-----------------------------------------------------------------|
|                                                                           |                                                                 |

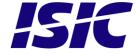

# 5 Serial connection pin-out

| Pin | RS-232             | RS-422/RS-485<br>(4 wire)<br>(Optional) | RS-485<br>(2 wire)<br>(Optional) |
|-----|--------------------|-----------------------------------------|----------------------------------|
|     | SUB-D 9-pol female | SUB-D 9-pol male                        | SUB-D 9-pol male                 |
| 1   |                    |                                         |                                  |
| 2   | TX                 | B (RX-)                                 | B (D-)                           |
| 3   | RX                 | Y (TX+)                                 |                                  |
| 4   |                    |                                         |                                  |
| 5   | GND                | GND                                     | GND                              |
| 6   |                    |                                         |                                  |
| 7   |                    | A (RX+)                                 | A (D+)                           |
| 8   |                    | Z (TX-)                                 |                                  |
| 9   |                    |                                         |                                  |

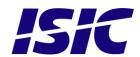

# 6 Technical specifications DuraMON GLASS

DuraMON GLASS I/O

|                                    | 1 x DVI-D 1 x Display Port 1.2 / HDMI 1.4a  Recommended resolution for: 19" is 1280x1024 (5/4) 24", 27" and 32" is 1920x1080 (16/9) 26" is 1920x1200 (max refresh rate is 60 Hz @ 1920x1200) |
|------------------------------------|----------------------------------------------------------------------------------------------------|
|                                    | Generally all VESA compatible video modes are supported. Special modes supported on request.                                                                                                 |
| Control inputs:                    | 1 x RS-232 – for remote control.                                                                                                    |
|                                    | 1 x RS-422/RS-485 – for remote control / daisy-chain (optional).                                                                                                    |
|                                    | 1 x USB for touch sensor (optional).                                                                                                    |
|                                    | 1 x Buzzer, (75-85 dB(A) / 1m) (activated by serial command)                                                                                                    |
| DuraMON GLASS Power Supply Options |                                                                                                    |
| Standard:                          | 90-264Vac 50-60Hz Input                                                                                                    |
| Optional:                          | 18-31VDC Input (available with both AC and DC simultaneously)                                                                                                    |
| DuraMON GLASS Environmental Cor    | nditions                                                                                                    |
| Operating Temperature:             | -15 to 55 °C                                                                                                    |
| Storage Temperature:               | -25 to 70 °C                                                                                                    |

| DuraMON GLASS Approvals |                                                      |
|-------------------------|------------------------------------------------------|
| Marine:                 | IEC 60945 Ed. 4, 2002-08 & IACS E10 Rev. 6 Oct. 2014 |
| FCDIS Radar             | IFC 61174 ed. 4 IFC 62288 ed. 2 IFC 62388 ed. 2      |

Relative Humidity: 8 to 90 %

### 6.1 Specification DuraMON 19 GLASS

| Resolution:         | 1280 x 1024                            |
|---------------------|----------------------------------------|
| Active Area         | 376.320mm x 301.056mm (19.0" diagonal) |
| Pixel Pitch:        | 0,294 mm x 0.294 mm                    |
| View angle:         | 89° (L/R/T/B) (typical)                |
| Viewing distance:   | 1,02 m                                 |
| Luminance:          | 300 cd/m² (typical)                    |
| Contrast ratio:     | 2000:1 (typical)                       |
| Colors:             | 16,7 mill. (24-bit)                    |
| Response Time:      | 20 ms (GtG) (typical)                  |
| Window:             | Anti-Reflective coated front glass     |
| Protection:         | IP65 front – IP20 rear                 |
| Weight:             | 8,5 kg                                 |
| Dimensions (WxHxD): | 429 mm x 382 mm x 92,8 mm              |

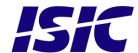

### 6.2 Specification DuraMON 24 GLASS

| Resolution:         | 1920 x 1080                            |
|---------------------|----------------------------------------|
| Active Area         | 521,28 mm x 293,22 mm (23.6" diagonal) |
| Pixel Pitch:        | 0,2715 mm x 0x2715 mm                  |
| View angle:         | 89° (L/R/T/B) (typical)                |
| Viewing distance:   | 1,02 m                                 |
| Luminance:          | 250 cd/m² (typical)                    |
| Contrast ratio:     | 3000:1 (typical)                       |
| Colors:             | 16.7 mill. (24-bit)                    |
| Response Time:      | 25 ms (GtG) (typical)                  |
| Window:             | Anti-Reflective coated front glass     |
| Protection:         | IP65 front – IP20 rear                 |
| Weight:             | 11 kg                                  |
| Dimensions (WxHxD): | 593 mm x 384,1 mm x 76 mm              |

### 6.3 Specification DuraMON 26 GLASS

| Resolution:         | 1920 x 1200                          |
|---------------------|--------------------------------------|
| Active Area         | 550.08mm x 343.8mm (25.54" diagonal) |
| Pixel Pitch:        | 0,2865 mm x 0,2865 mm                |
| View angle:         | 89° (L/R/T/B) (typical)              |
| Viewing distance:   | 1,02 m                               |
| Luminance:          | 350 cd/m² (typical)                  |
| Contrast ratio:     | 1500:1 (typical)                     |
| Colors:             | 16.7 mill. (24-bit)                  |
| Response Time:      | 20 ms (GtG) (typical)                |
| Window:             | Anti-Reflective coated front glass   |
| Protection:         | IP65 front – IP20 rear               |
| Weight:             | 14,5 kg                              |
| Dimensions (WxHxD): | 621 mm x 435 mm x 96,8 mm            |

### 6.4 Specification DuraMON 27 GLASS

| Resolution:         | 1920 x 1080                        |
|---------------------|------------------------------------|
| Active Area         | 597.89mm x 336.31mm (27" diagonal) |
| Pixel Pitch:        | 0,3114 mm x 0,3114 mm              |
| View angle:         | 89° (L/R/T/B) (typical)            |
| Viewing distance:   | 1,08 m                             |
| Luminance:          | 300 cd/m² (typical)                |
| Contrast ratio:     | 1000:1 (typical)                   |
| Colors:             | 16.7 mill. (24-bit)                |
| Response Time:      | 14 ms (GtG) (typical)              |
| Window:             | Anti-Reflective coated front glass |
| Protection:         | IP65 front – IP20 rear             |
| Weight:             | 14 kg                              |
| Dimensions (WxHxD): | 679 mm x 432,1 mm x 70 mm          |

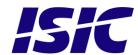

### 6.1 Specification DuraMON 32 GLASS

| Resolution:         | 1920 x 1080                         |
|---------------------|-------------------------------------|
| Active Area         | 698.4mm x 392.85mm (31,5" diagonal) |
| Pixel Pitch:        | 0,3637 mm x 0, 3637 mm              |
| View angle:         | 89° (L/R/T/B) (typical)             |
| Viewing distance:   | 1,08 m                              |
| Luminance:          | 450 cd/m² (typical)                 |
| Contrast ratio:     | 3000:1 (typical)                    |
| Colors:             | 16.7 mill. (24-bit)                 |
| Response Time:      | 8 ms (GtG) (typical)                |
| Window:             | Anti-Reflective coated front glass  |
| Protection:         | IP65 front – IP20 rear              |
| Weight:             | 18 kg                               |
| Dimensions (WxHxD): | 762 mm x 476 mm x 77,6 mm           |

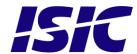

### 6.2 Mechanical outline DuraMON 19 GLASS

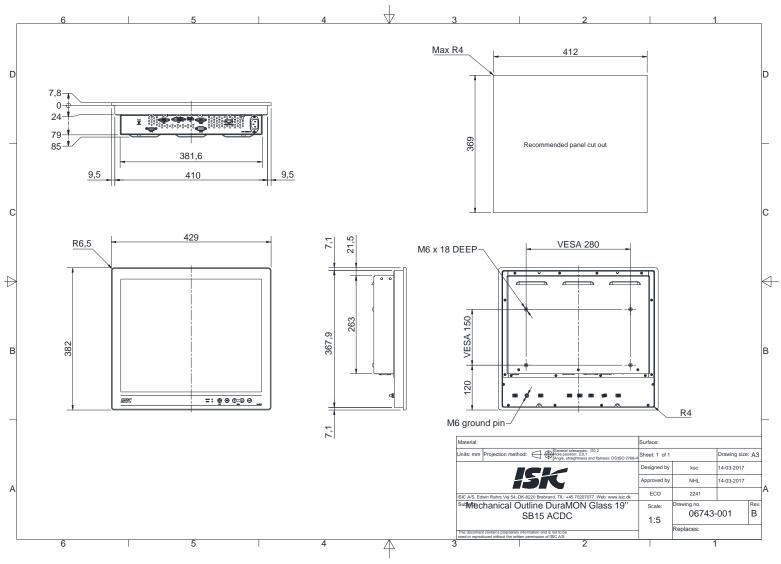

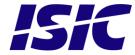

### 6.3 Mechanical outline DuraMON 24 GLASS

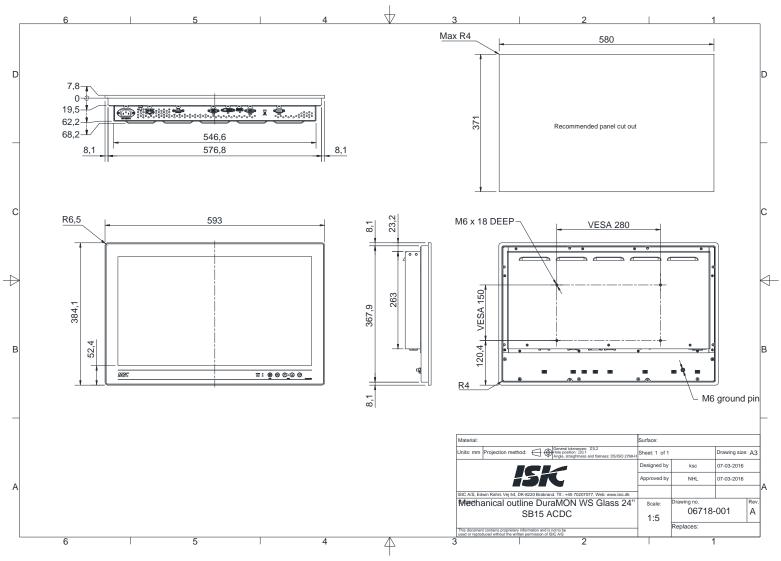

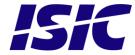

### 6.4 Mechanical outline DuraMON 26 GLASS

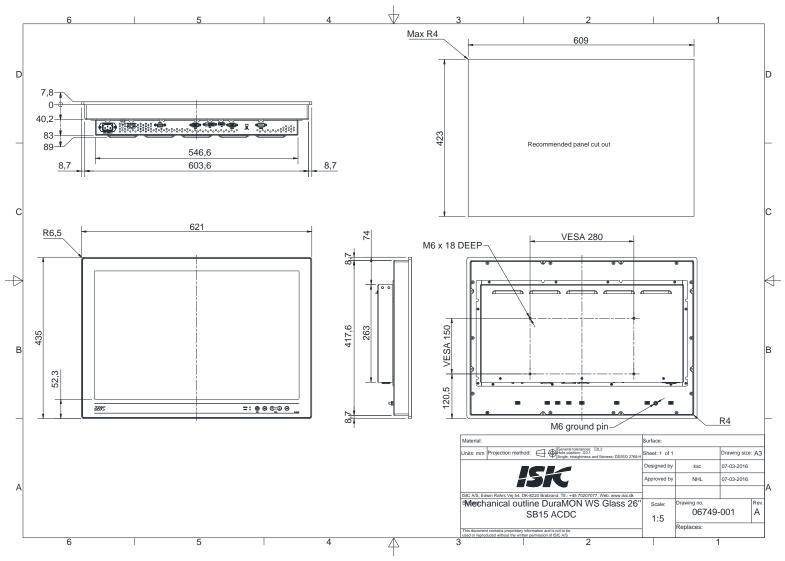

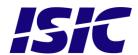

### 6.5 Mechanical outline DuraMON 27 GLASS

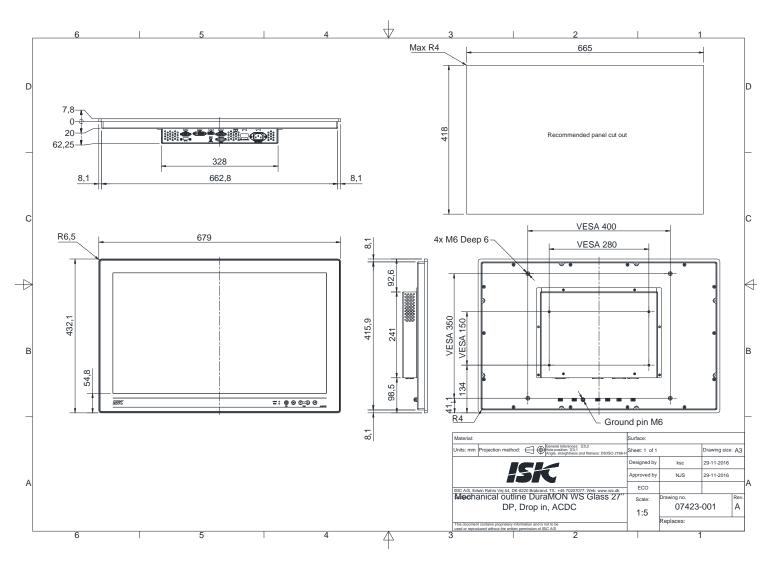

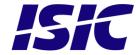

### 6.6 Mechanical outline DuraMON 32 GLASS

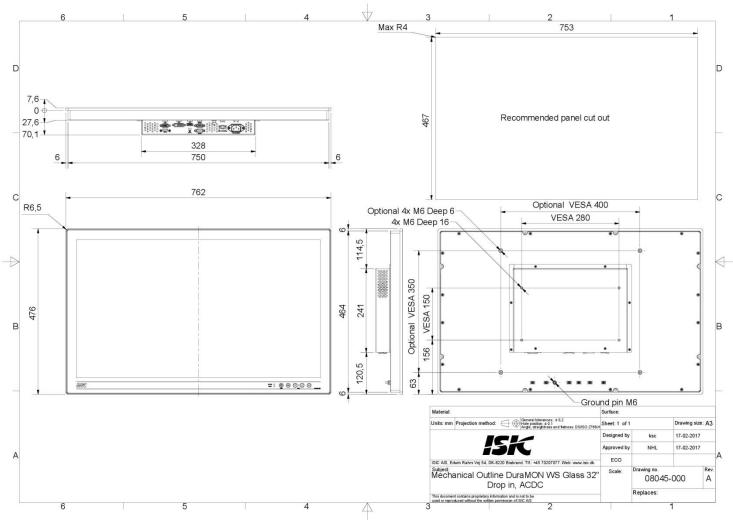

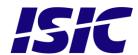

### 7 Mounting of DuraMON Glass in console

 Place the monitor in the cut out and mount the brackets as illustrated with the screws that comes with the monitor.

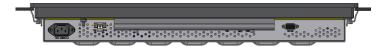

Thickness of mounting plate 2mm - 12mm.)

2) Tighten screws to lock brackets (3 Nm).

**DuraMON Glass 26 Monitor** 

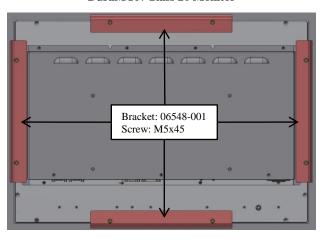

**DuraMON Glass 19 Monitor** 

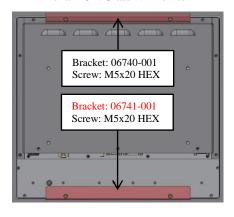

**DuraMON Glass 24 Monitor** 

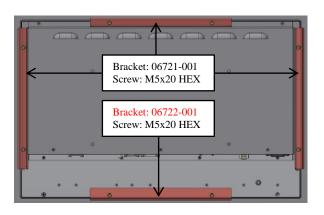

**DuraMON Glass 27 Monitor** 

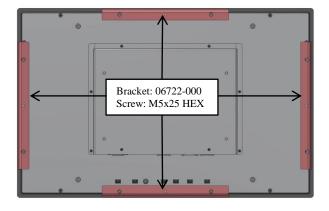

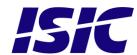

#### **DuraMON Glass 32 Monitor**

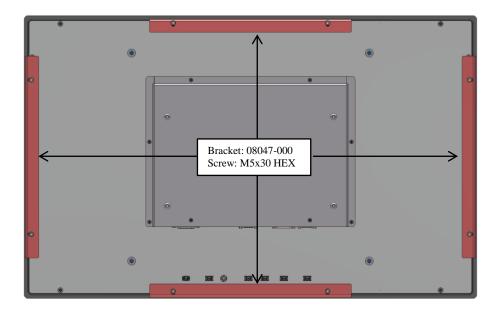

### Notice:

Always use original screws or similar type. To avoid breaking the front glass, never tighten screws unless mounted with bracket.

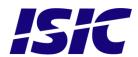

### 8 ECDIS mode

Be aware that use of the backlight, brightness or contrast controls in ECDIS mode may inhibit visibility of information particularly at night!

To setup ECDIS on the system a color map must be downloaded from the monitor to the ECDIS application. Please see the Dura Serial Communication protocol for details.

### 9 Dura Serial Communication protocol

See document 04924-001 for protocol details.

The type of the product can be queried by sending the 'TYP' command, ref. the Serial Protocol Document

| Monitor          | Response from monitor |
|------------------|-----------------------|
| DuraMON GLASS 19 | DuraMON GLASS 19      |
| DuraMON GLASS 24 | DuraMON GLASS 24      |
| DuraMON GLASS 26 | DuraMON GLASS 26      |
| DuraMON GLASS 27 | DuraMON GLASS 27      |
| DuraMON GLASS 32 | DuraMON GLASS 32      |

### 10 Buzzer

Controlled by serial command, See document 04924-001 for protocol details.

### 11 Touch driver

If the monitor is equipped with a PCAP touch sensor the controller is HID Multi-touch compatible. Microsoft Windows 7, 8 &10 has the driver as part of the operating system. Some Linux systems come with the HID driver as part of the Linux kernel.

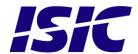

# 12 Compass safe distance

| Test object / condition | Minimum Compass safe distance [cm]                          | Minimum Compass safe distance [cm]                            |  |  |
|-------------------------|-------------------------------------------------------------|---------------------------------------------------------------|--|--|
|                         | (5.4°/H deviation or a horizontal magnetic flux of 0.094µT) | (18°/H deviation or a horizontal<br>magnetic flux of 0.313µT) |  |  |
| DuraMON 19 GLASS        | 165                                                         | 105                                                           |  |  |
| DuraMON 24 GLASS        | 225                                                         | 135                                                           |  |  |
| DuraMON 26 GLASS        | 190                                                         | 115                                                           |  |  |
| DuraMON 27 GLASS        | 220                                                         | 135                                                           |  |  |
| DuraMON 32 GLASS        | 285                                                         | 155                                                           |  |  |

# 13 Power Consumption

| Test object / condition | Ptyp [W] | Pmax [W] |
|-------------------------|----------|----------|
| DuraMON 19 GLASS        | 35       | 45       |
| DuraMON 24 GLASS        | 25       | 30       |
| DuraMON 26 GLASS        | 50       | 60       |
| DuraMON 27 GLASS        | 30       | 35       |
| DuraMON 32 GLASS        | 50       | 60       |

### 14 Inrush current

| Test object /<br>condition | 24<br>[VDC] | 115<br>[VAC] | 230<br>[VAC] |
|----------------------------|-------------|--------------|--------------|
| <b>DuraMON 19 GLASS</b>    | 105         | 55           | 100          |
| <b>DuraMON 24 GLASS</b>    | 105         | 55           | 100          |
| <b>DuraMON 26 GLASS</b>    | 105         | 60           | 110          |
| <b>DuraMON 27 GLASS</b>    | 105         | 55           | 100          |
| <b>DuraMON 32 GLASS</b>    | 105         | 60           | 110          |

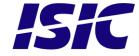

### 15 OSD Menu

#### 15.1 Popup Menu

Without entering the OSD menu it is possible to adjust brightness by pressing "up" or "down" key.

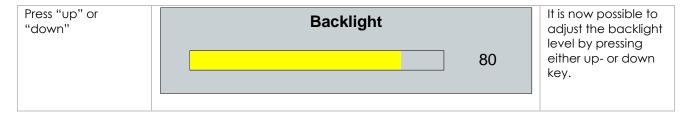

#### 15.2 Advanced OSD

With the Advanced OSD (On Screen Display) you can modify the settings and control the special features of the DuraMON as described on the next pages.

To enter the Advanced OSD, press both the "ENTER" and the "MENU" button at the same time.

To navigate the Advanced OSD use the "UP" and "DOWN" buttons and press "ENTER" to select a specific setting. To get back to the previous menu point, press the "MENU" button.

### 15.3 Input select

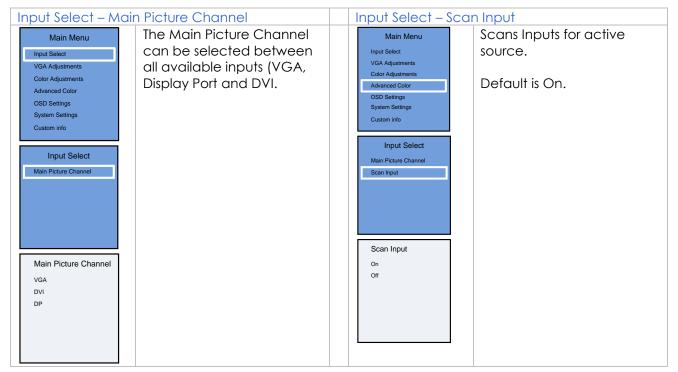

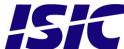

### 15.4 VGA Adjustments

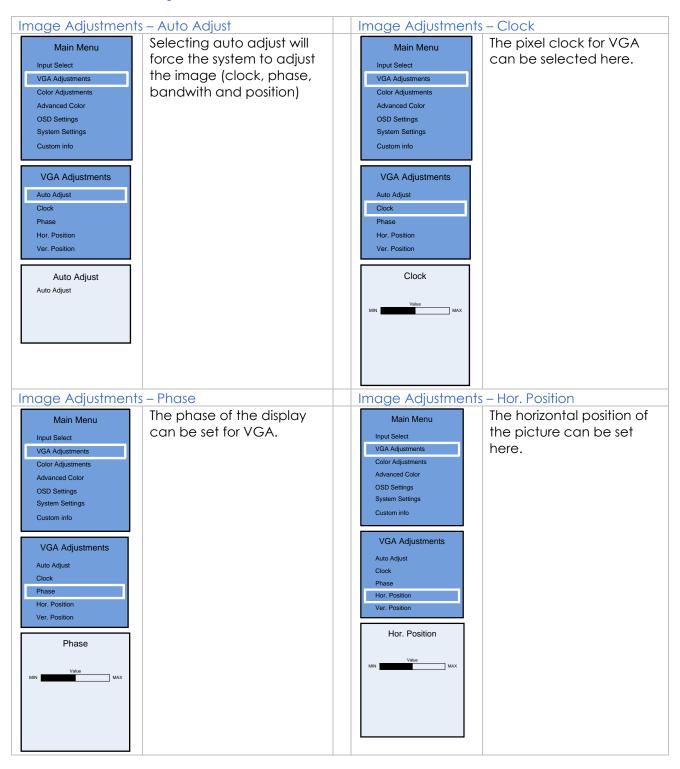

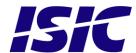

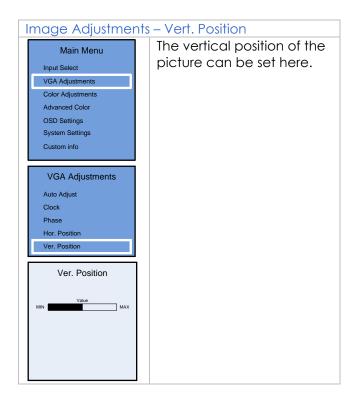

### 15.5 Color adjustments (not available in ECDIS mode)

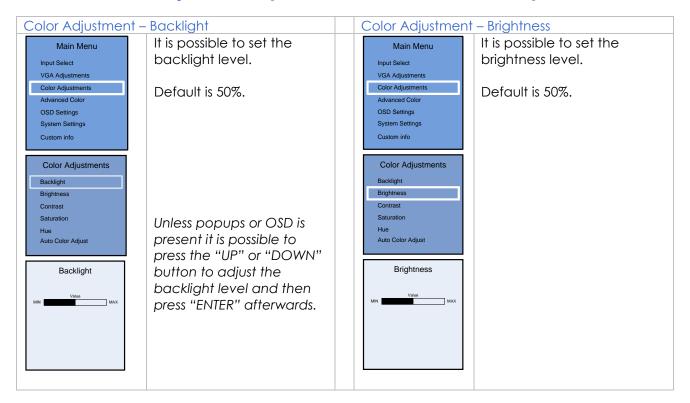

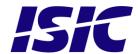

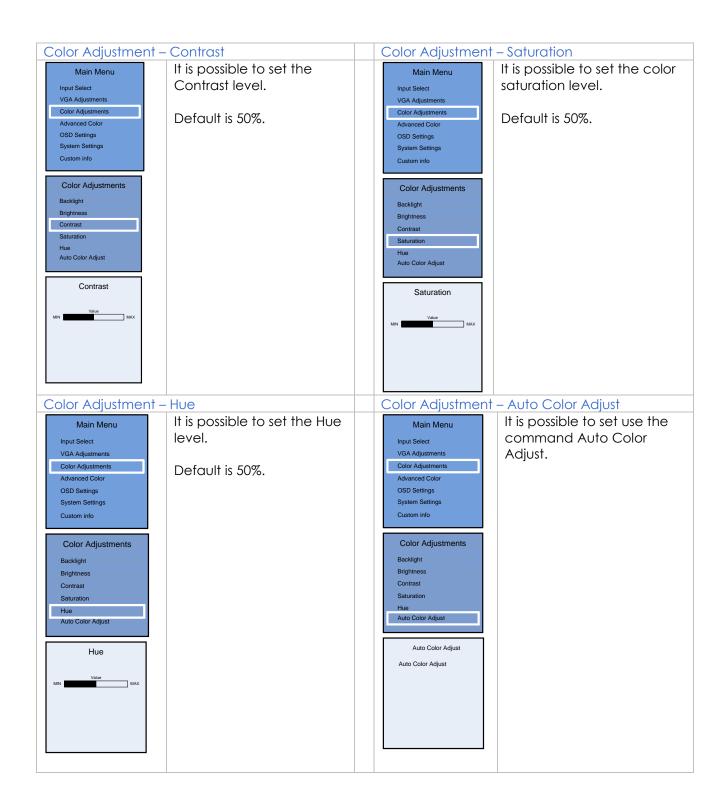

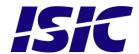

### 15.6 Advanced Color (not available in ECDIS mode)

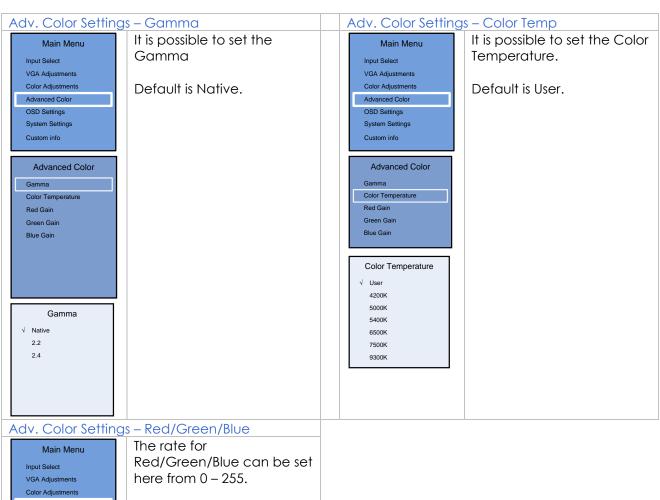

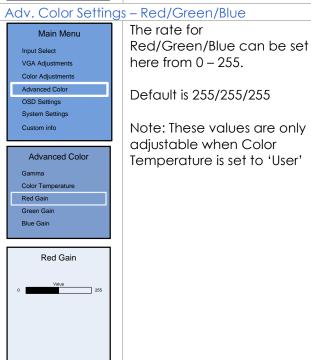

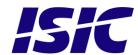

### 15.7 OSD settings

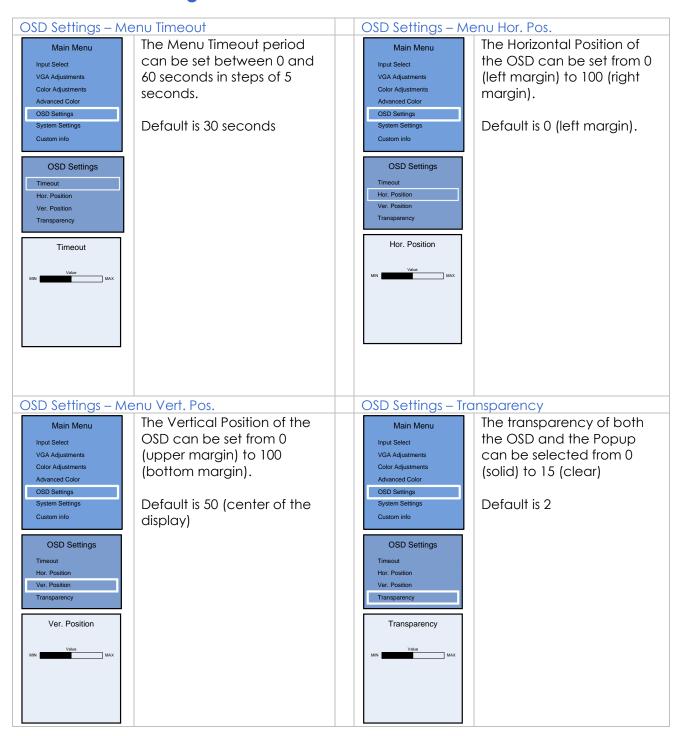

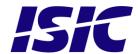

### 15.8 System settings

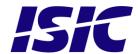

# 16 Troubleshooting

| Problem                       | Cause                          | Solutions                                                           |
|-------------------------------|--------------------------------|---------------------------------------------------------------------|
| No picture on display         | Backlight level set to minimum | Increase backlight                                                  |
| No picture on display         | Monitor turned off             | Turn on the monitor                                                 |
| No picture on display         | No input signal present        | Apply signal                                                        |
| No picture on display         | No power cord connected        | Apply power                                                         |
| Buttons on front doesn't work | Unit in ECDIS mode             | Press Menu + Enter to unlock the monitor                            |
| Buttons on front doesn't work | Keypad defect                  | Please do not try to open the unit. Send it to ISIC A/S for repair. |
| The unit will not turn on.    | Unknown                        | Please do not try to open the unit. Send it to ISIC A/S for repair. |

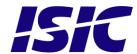

### 17 Servicing the unit

In case that the unit still fails after following the troubleshooting send the unit to ISIC for repair. There are no user serviceable parts inside and to ensure ECDIS compliance the monitor has to be recalibrated at ISIC.

### 18 Terms, Acronyms and abbreviations

Communication protocol: Use a serial link to control various settings in the monitor

DVI-D: Digital Visual Interface

ECDIS: Electronic Chart Display and Information System

GtG: Grey to Grey

IP20: International Protection Rating (protected against objects with

a size larger than 12.5mm)

IP65: International Protection Rating (dust tight and protected

against water jets)

OSD: On Screen Display

VGA: Video Graphics Array

DP: Display Port

HDMI: High-Definition Multimedia Interface

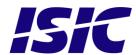

### 19 ISIC info / Support

In case you have inquiries or problems with your DuraMON GLASS, you have a number of possibilities to get support.

Company name: ISIC A/S

Head office: Edwin Rahrs Vej 54

DK - 8220 Brabrand

Denmark

Shipping address: Holmstrupgaardvej 5

DK-8220 Brabrand

Denmark

Telephone: +45 70 20 70 77 Fax: +45 70 20 79 76

Mail: isic@isic-systems.com www: www.isic-systems.com

VAT number: DK 16 70 45 39

Bank Address: Handelsbanken A/S

Havneholmen 29 DK-1561 København V

Denmark

Bank Code: 0892

IBAN DKK: DK53 0892 0001 0159 69
IBAN EUR: DK48 0892 0003 0026 19
IBAN USD: DK26 0892 0003 0026 27

SWIFT: HANDDKKK

Contacts:

RFQ's: By fax to +45 70 20 79 76

By mail to sales@isic-systems.com

Orders: By fax to +45 70 20 79 76

By mail to orders@isic-systems.com

Support: Via homepage www.isic-systems.com under aftersales

By mail to service@isic-systems.com

During office-hours (Mo-Fr: CET 0800 - 1600) at +45 70 20 70 77

Service: Before shipment for service Request Return Material Authorization number at

homepage http://www.isic-systems.com/aftersales/tech-support-rma/

By mail to service@isic-systems.com

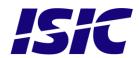

# 20 Revision history

| Rev A | June 2016         | First release                                                                                                    |
|-------|-------------------|----------------------------------------------------------------------------------------------------|
| Rev B | November 18, 2016 | Page 1, added DuraMON 27 GLASS Page 8, added I/O drawing Page 9, section 6.1, added: Scan Inputs; Page 14, added: Change Aspect Ratio. Page 15, corrected vert position and transparency in bottom menu. Page 16, section 8, Input voltage changed to 18-31VDC, added: Buzzer Page 19, view distance for 27" changed to 1.08m Page 22, section 15, added: Buzzer; Page 23, added outline drawing Page 23, DuraMON 19 GLASS, changed: max power 45W Page 25, added 27" to Serial protocol and compass distance Page 26, added power consumption and inrush current for 27"                                                                                              |
| Rev C | December 22, 2016 | Page 19, updated weight for 27" Page 24, added 27 mounting illustration Page 25, added compass safe distance for 27"                                                                                                    |
| Rev D | May 16, 2017      | Page 1, added DuraMON 32 Page 6, added 32" to warm up table Page 8, added 32" I/O drawing Page 11, Changed 422 & 485 to optional and male connector Page 12, changed DC voltage to 18-31VDC Page 13, changed 27" brightness to 300 cd Page 15, updated 19" outline, logo ISIC Page 18, updated 27" outline, logo ISIC Page 19, changed video input information Page 21, added 32" specification Page 26, added 32" mechanical dimensions Page 28, added outline for rear part of 32" monitor Page 29, added 32" compass safe distance and response from serial protocol Page 30, added power consumption and inrush current for 32" Moved section OSD to end of manual |

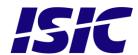

### 21 Appendix A: Pixel policy

#### ISO 9241-307:2008 guidelines for LCD pixel defects

#### Introduction

TFT displays consist of a set number of pixels. Each pixel consists of 3 sub-pixels also called dots (one red, one blue and one green). Every sub-pixel is addressed by its own transistor. As a result, the manufacturing of glass substrate is very complex.

Due to the nature of this manufacturing process, occasional defects can occur. Pixel defects or failures cannot be fixed or repaired and may occur at any stage during the service life of the TFT display.

To regulate the acceptability of defects and protect the end user, ISIC A/S complies with the ISO 9241-307:2008 standard. This standard recommends how many defects are considered acceptable in a display, before it should be replaced within the terms of the warranty.

#### **Monitor classification**

#### ISO 9241-307:2008

| Allowed defects per type per million pixels |               |        |                                    |                |        |        |  |
|---------------------------------------------|---------------|--------|------------------------------------|----------------|--------|--------|--|
|                                             | Pixel defects |        |                                    | Cluster defect |        |        |  |
| Defect classes                              | Type 1        | Type 2 | Type 3 total $(2xN_{3a} + N_{3b})$ | Type 1         | Type 2 | Type 3 |  |
| Class: 0                                    | 0             | 0      | 0                                  | 0              | 0      | 0      |  |
| Class: I                                    | 1             | 1      | 5                                  | 0              | 0      | 0      |  |
| Class: II                                   | 2             | 2      | 10                                 | 0              | 0      | 1      |  |
| Class: III                                  | 5             | 15     | 100                                | 0              | 0      | 5      |  |

ISIC TFT monitors comply with ISO 9241-307:2008 Class II.

Special agreements about other classifications can be made between ISIC A/S and the customer.

#### Measurement method/monitoring conditions for pixel defects

In compliance with the ISO-9241-307:2008 standard, the following conditions are observed:

- Final check for pixel fault undertaken right after burn-in, i.e. with pre-heating of the display.
- Surrounding temperature 25°C ± 5°C
- Relative air humidity 40–70%

#### **Pixel definition**

Every pixel consists of three sub-pixels/dots (red, blue, green). Every sub-pixel has its own transistor.

The three sub-pixels/dots must be considered as one unit.

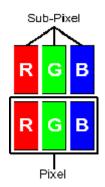

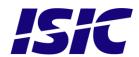

#### **Pixel**

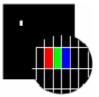

Pixel defect type 1

Pixel constantly lit

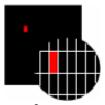

Pixel defect type 3a

Sub-pixel/dot (red, blue, green) constantly lit

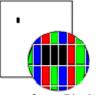

Pixel defect type 2

Pixel constantly dark

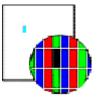

Pixel defect type 3b

Sub-pixel/dot (red, blue, green) constantly dark

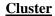

A cluster consists of 5 x 5 pixels.

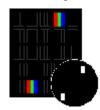

Cluster pixel defect type 1

Pixels in a cluster area constantly lit

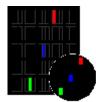

Cluster pixel defect type 3a

Sub-pixels/dots in a cluster area constantly lit

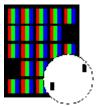

Cluster pixel defect type 2

Pixels in a cluster area constantly dark

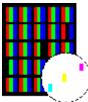

Cluster pixel defect type 3b

Sub-pixels/dots in a cluster area constantly dark

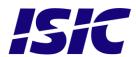

#### Pixel faults accepted by ISIC A/S

The maximum number of pixel faults that is considered acceptable at different screen resolutions is shown in the table below.

This is the native resolution and not the resolution as adjusted by user.

#### Class II

|                | Allowable number of pixel faults in monitor applications |                  |                        |                        |                                                                        |                                   |                             |  |
|----------------|----------------------------------------------------------|------------------|------------------------|------------------------|------------------------------------------------------------------------|-----------------------------------|-----------------------------|--|
| Screen<br>type | Native resolution                                        | Number of pixels | Pixel defect<br>type 1 | Pixel defect<br>type 2 | Pixel defect<br>Type 3 total<br>(2xN <sub>3a</sub> + N <sub>3b</sub> ) | Cluster<br>defect type<br>1 and 2 | Cluster<br>defect<br>type 3 |  |
| WVGA           | 800x480                                                  | 384,000          | 0                      | 0                      | 3                                                                      | 0                                 | 0                           |  |
| XGA            | 1024x768                                                 | 768,432          | 1                      | 1                      | 7                                                                      | 0                                 | 0                           |  |
| WXGA           | 1280x800                                                 | 1,024,000        | 2                      | 2                      | 10                                                                     | 0                                 | 1                           |  |
| SXGA           | 1280x1024                                                | 1,310,720        | 2                      | 2                      | 13                                                                     | 0                                 | 1                           |  |
| UXGA           | 1600x1200                                                | 1,920,000        | 3                      | 3                      | 19                                                                     | 0                                 | 1                           |  |
| FHD            | 1920x1080                                                | 2,073,600        | 4                      | 4                      | 20                                                                     | 0                                 | 2                           |  |
| WUXGA          | 1920x1200                                                | 2,304,000        | 4                      | 4                      | 23                                                                     | 0                                 | 2                           |  |

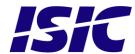

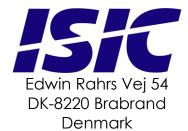

Web: http://www.isic-systems.com Email: service@isic-systems.com

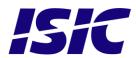